# **Let's Encrypt**

Let's Encrypt (в переводе с английского: Давайте шифровать) — центр сертификации, начавший работу в бетарежиме с 3 декабря 2015 года, предоставляющий бесплатные криптографические сертификаты X.509 для TLS шифрования (HTTPS). Процесс выдачи сертификатов полностью автоматизирован.

Проект Let's Encrypt создан для того, чтобы большая часть интернет-сайтов смогла перейти к шифрованным подключениям (HTTPS). В отличие от коммерческих центров сертификации, в данном проекте не требуется оплата, переконфигурация веб-серверов, использование электронной почты, обработка просроченных сертификатов, что делает процесс установки и настройки TLS-шифрования значительно более простым. Например, на типичном вебсервере на базе Linux, требуется исполнить две команды, которые настроят HTTPS шифрование, получат и установят сертификат примерно за 20-30 секунд.

Пакет с утилитами автонастройки и получения сертификата включён в официальные репозитарии дистрибутива Debian. Разработчики популярных браузеров, Mozilla и Google намерены постепенно отказаться от поддержки незашифрованного протокола HTTP путём отказа от поддержки новых веб-стандартов для http-сайтов.

https://letsencrypt.org/

Let's Encrypt wildcard

## <span id="page-0-0"></span>Certhot

Certbot - набор скриптов для автоматизации процессов создания и обновления сертификатов Let's Encrypt.

https://certbot.eff.org

**Certbot documentation** 

#### acme.sh

acme.sh альтернатива Certbot

https://github.com/Neilpang/acme.sh

Центр сертификации Let's Encrypt [АйТи бубен]

## **Apache**

Настройка Apache под Debian 8 (jessie).

Примеры файлов здесь.

#### Debian 9 (stretch)

1. Устанавливаем необходимые пакеты:

apt-get install certbot python-certbot-apache

2. Настраиваем Apache:

certbot --apache

Проверка:

• Список сертификатов и возможность их обновления (automatic renewal)

certbot renew --dry-run

• Данные о задании автообновления

```
systemctl list-timers grep certbot.timer
```
https://certbot.eff.org/lets-encrypt/debianstretch-apache

#### **Debian 8 (jessie)**

CertBot: Apache on Debian 8 (jessie)

1. Устанавливаем необходимые пакеты: apt-get install python-certbot-apache -t jessie-backports Если необходимо, то модно установить пакет с документацией: apt-get install python-certbot-doc 2. Настраиваем Apache: certbot --apache В процессе настройки программа будет задавать ряд вопросов. Если возникает ошибка: Expected </VirtualHost> but saw </VirtualHost></IfModule> Нужно выполнить: for f in /etc/apache2/sites-available/\*; do sed -i '\$a\' "\$f"; done и повторить команду настройки. В случае успешной установки вы увидите поздравление: Congratulations! You have successfully enabled https://wiki.yola.ru А также предложение выполнить анализ вашего сайта: You should test your configuration at: https://www.ssllabs.com/ssltest/analyze.html?d=wiki.yola.ru

#### Debian 7 (wheezy)

Настройка Apache под Debian 7 (wheezy).

Apache on Debian 7 (wheezy)

 $\mathscr{P}$ Fix Me!

# Почта

**Dovecot** 

Postfix

Сертификаты Let'sEncrypt и Postfix, Courier-pop/imap или Dovecot | Блокнот обычного админа =)

# Обновление сертификата

Поскольку сертификат Let's Encrypt выдаётся на 90 дней, нужно настроить автоматическое обновление сертификата.

В пакете для Debian присутствует файл настройки для Cron который выполняет процедуру проверки срока действия сертификата и выполняет его обновление только в том случае, если до окончания действия сертификата остаётся 30 или менее дней. Протокол выполнения процедуры обновления записывается в файл /var/log/letsencrypt/letsencrypt.log. Вот это файл для Cron:

/etc/cron.d/certbot

# /etc/cron.d/certbot: crontab entries for the certbot package  $\frac{1}{2}$ # Upstream recommends attempting renewal twice a day  $#$ # Eventually, this will be an opportunity to validate certificates # haven't been revoked, etc. Renewal will only occur if expiration # is within 30 days. SHELL=/bin/sh PATH=/usr/local/sbin:/usr/local/bin:/sbin:/bin:/usr/sbin:/usr/bin 0 \*/12 \* \* \* root test -x /usr/bin/certbot -a \! -d /run/systemd/system && perl -e 'sleep  $int(rand(3600))$  '&& certbot -q renew

#### Ручное обновление

Также можно вручную настроить Cron, вот пример:

1 4 \* \* 1 /usr/bin/certbot renew >> /var/log/letsencrypt/certbot-renew.log

# Замена файлов ключа после обновления

Замена файлов ключа в Apache:

#### apache-ssl keys-change.sh

```
#!/bin/bash
prefix='domain.ru'
                                 # префикс
file_private='privkey.pem'
                                 # имя файла ключа
file cert='cert.pem'
                                 # имя сертификата
pathl=/etc/letsencrypt/live/
                                 # путь к исходным файлам
path2_private=/etc/ssl/private/ # путь конечным файлам private
```
path2 cert=/etc/ssl/certs/ # путь конечным файлам cert filel private=\$path1\$prefix/\$file private # полный путь и имя исходного ключа filel cert=\$pathl\$prefix/\$file cert # полный путь и имя исходного сертификата file2 private=\$path2 private\$prefix" "\$file private # полный путь и имя конечного ключа file2 cert=\$path2 cert\$prefix' '\$file cert # полный путь и имя конечного сертификата cp -f \$filel\_cert \$file2\_cert cp -f \$filel\_private \$file2\_private chmod 0600 \$file2\_private service apache2 reload

## TLS-SNI-01 validation is reaching end-of-life

*PFix Me!* 

Нужен certbot версии старше 0.28

certbot-update.sh

#!/bin/bash

apt-get remove certbot cd /usr/local/sbin wget https://dl.eff.org/certbot-auto chmod a+x certbot-auto

Выполняем для проверки:

/usr/local/sbin/certbot-auto renew

Пример задания для Cron

```
0 \t0.12 * * * /usr/bin/python -c 'import random; import time; time.sleep(random.random() * 3600)'
&& /usr/local/sbin/certbot-auto renew
```
How to stop using TLS-SNI-01 with Certbot - Client dev - Let's Encrypt Community Support

Install Certbot for Apache on Debian 8 (jessie)

#### Ссылки

https://ru.wikipedia.org/wiki/Let's Encrypt Certbot: An automatic client for enabling HTTPS on your website. https://wiki.debian.org/ru/LetsEncrypt Установка ssl сертификата Apache от Lets Encrypt Создание сертификата Let's Encrypt для Apache в Debian 8

[Letsencrypt: Expected </VirtualHost> but saw </VirtualHost></IfModule>](http://askubuntu.com/questions/813608/letsencrypt-expected-virtualhost-but-saw-virtualhost-ifmodule) [https://github.com/sprokhorov/zabbix\\_letsencrypt](https://github.com/sprokhorov/zabbix_letsencrypt) [How To Secure Nginx with Let's Encrypt on Debian 8](https://www.digitalocean.com/community/tutorials/how-to-secure-nginx-with-let-s-encrypt-on-debian-8) [opennet.ru: Вступили в силу требования к удостоверяющим центрам по проверке CAA-записей в DNS](http://www.opennet.ru/opennews/art.shtml?num=47168) [opennet.ru: Использование CAA записей в DNS для защиты от генерации фиктивных HTTPS-сертификатов](http://www.opennet.ru/tips/3028_ssl_https_caa_cert_dns.shtml) [opennet.ru: Let's Encrypt занял 36% рынка удостоверяющих центров](http://www.opennet.ru/opennews/art.shtml?num=47598) [opennet.ru: Проект Let's Encrypt ввёл в строй протокол ACMEv2 и поддержку масок](http://www.opennet.ru/opennews/art.shtml?num=48255) [How to secure Postfix using Let's Encrypt - UpCloud](https://upcloud.com/community/tutorials/secure-postfix-using-lets-encrypt/)

**<http://sysadminmosaic.ru/letsencrypt/letsencrypt?rev=1596442144>**

**2020-08-03 11:09**

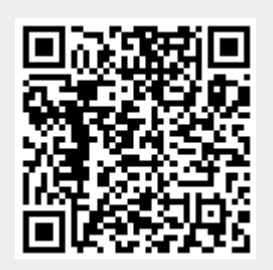